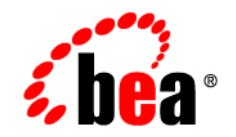

# **BEA**WebLogic Portal

**BulkLoader Guide**

Version 8.1 with Service Pack 5 Revised: December, 2005

## **Copyright**

Copyright © 2005 BEA Systems, Inc. All Rights Reserved.

## **Restricted Rights Legend**

This software and documentation is subject to and made available only pursuant to the terms of the BEA Systems License Agreement and may be used or copied only in accordance with the terms of that agreement. It is against the law to copy the software except as specifically allowed in the agreement. This document may not, in whole or in part, be copied, photocopied, reproduced, translated, or reduced to any electronic medium or machine readable form without prior consent, in writing, from BEA Systems, Inc.

Use, duplication or disclosure by the U.S. Government is subject to restrictions set forth in the BEA Systems License Agreement and in subparagraph (c)(1) of the Commercial Computer Software-Restricted Rights Clause at FAR 52.227-19; subparagraph  $(c)(1)(ii)$  of the Rights in Technical Data and Computer Software clause at DFARS 252.227-7013, subparagraph (d) of the Commercial Computer Software--Licensing clause at NASA FAR supplement 16-52.227-86; or their equivalent.

Information in this document is subject to change without notice and does not represent a commitment on the part of BEA Systems. THE SOFTWARE AND DOCUMENTATION ARE PROVIDED "AS IS" WITHOUT WARRANTY OF ANY KIND INCLUDING WITHOUT LIMITATION, ANY WARRANTY OF MERCHANTABILITY OR FITNESS FOR A PARTICULAR PURPOSE. FURTHER, BEA Systems DOES NOT WARRANT, GUARANTEE, OR MAKE ANY REPRESENTATIONS REGARDING THE USE, OR THE RESULTS OF THE USE, OF THE SOFTWARE OR WRITTEN MATERIAL IN TERMS OF CORRECTNESS, ACCURACY, RELIABILITY, OR OTHERWISE.

## **Trademarks or Service Marks**

BEA, BEA Liquid Data for WebLogic, BEA WebLogic Server, Built on BEA, Jolt, JoltBeans, SteelThread, Top End, Tuxedo, and WebLogic are registered trademarks of BEA Systems, Inc. BEA Builder, BEA Campaign Manager for WebLogic, BEA eLink, BEA Manager, BEA MessageQ, BEA WebLogic Commerce Server, BEA WebLogic Enterprise, BEA WebLogic Enterprise Platform, BEA WebLogic Enterprise Security, BEA WebLogic Express, BEA WebLogic Integration, BEA WebLogic Java Adapter for Mainframe, BEA WebLogic JDriver, BEA WebLogic JRockit, BEA WebLogic Log Central, BEA WebLogic Personalization Server, BEA WebLogic Platform, BEA WebLogic Portal, BEA WebLogic Server Process Edition, BEA WebLogic WorkGroup Edition, BEA WebLogic Workshop, and Liquid Computing are trademarks of BEA Systems, Inc. BEA Mission Critical Support is a service mark of BEA Systems, Inc. All other company and product names may be the subject of intellectual property rights reserved by third parties.

All other trademarks are the property of their respective companies.

# **Contents**

# [Using BulkLoader](#page-4-0)

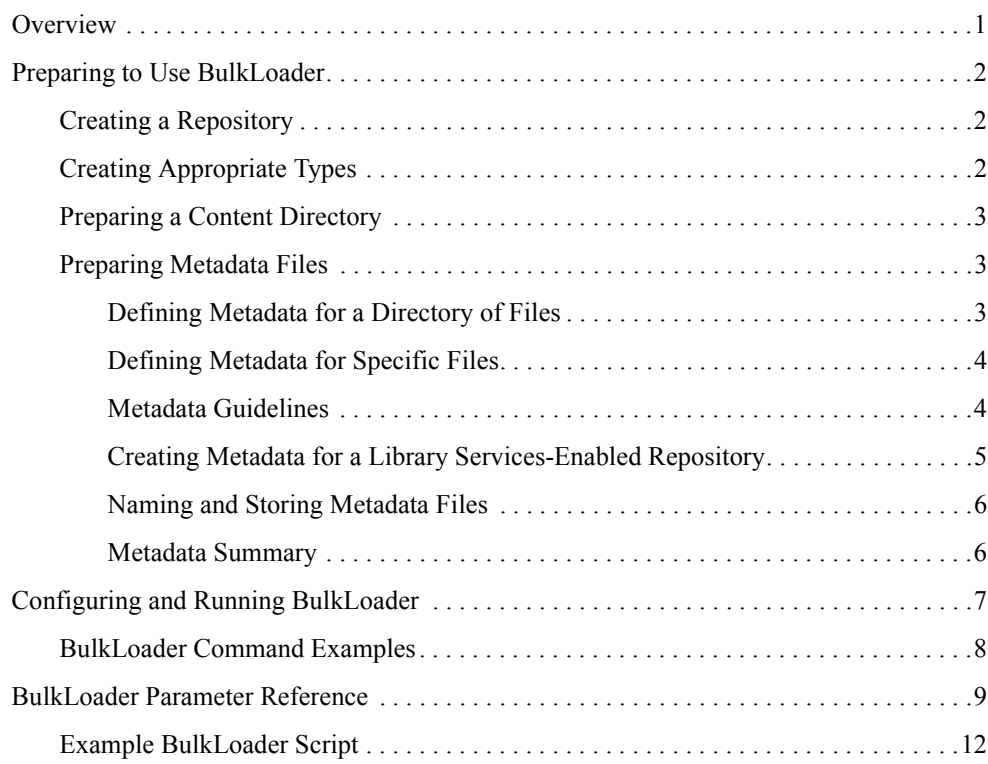

<span id="page-4-0"></span>BulkLoader is a command-line application that loads content and metadata from a filesystem into a BEA Virtual Content Repository. This document explains how to use BulkLoader and includes these topics:

- [Preparing to Use BulkLoader](#page-5-0)
- [Configuring and Running BulkLoader](#page-10-0)
- [BulkLoader Parameter Reference](#page-12-0)

BulkLoader scans a directory structure containing content and loads it into a specified content repository. In addition to loading content, BulkLoader reads prepared metadata files and associates the metadata with each loaded content item. Metadata files can be prepared for each specific content item, or more broadly for directories and subdirectories of items.

If you use BulkLoader to load content into a database repository, then both the metadata and binary files are transferred to the repository. If you load into a filesystem repository, only the metadata is transferred to the database while the actual content files remain in place on the filesystem.

You can load any type of content using BulkLoader. The BulkLoader program is the only means by which you can batch load files into a repository.

**Note:** When you use the BulkLoader to delete content from a library services-enabled repository, the Bulkloader also deletes all version data associated with the deleted content.

## <span id="page-5-0"></span>**Preparing to Use BulkLoader**

Before running BulkLoader, you need to create a repository, create appropriate content types, populate a directory structure with content, and prepare metadata files. This section discusses these preliminary steps.

# <span id="page-5-1"></span>Creating a Repository

BulkLoader loads content and metadata into a pre-established content repository. For information on creating a repository, see [Creating a New Repository Connection.](../adminportal/help/CM_CreateNewRepository.html)

# <span id="page-5-2"></span>Creating Appropriate Types

Each piece of content stored in a repository is associated with a *type*. A type is a definition that includes specific metadata fields that can be used to identify and describe content items associated with that type. The BEA Repository contains several predefined, default types. For example, the predefined *image* type contains three metadata fields:

- Description
- $\bullet$  File
- Image Name

You can create your own types or use those provided. For information on creating types, see [Creating a New Content Type.](../docs81/adminportal/help/CM_AddSchema.html)

**Note:** When using a filesystem repository, at type associated with a content item must be created with *binary* as its primary property.

**Tip:** To view the types that are defined for a repository, select **Type** from the **View** pull-down in the content management section of the Portal Administration Portal.

#### **Figure 2**

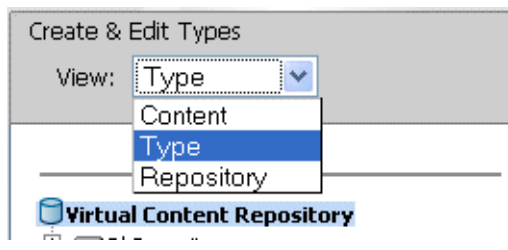

# <span id="page-6-0"></span>Preparing a Content Directory

BulkLoader loads all the content from a specified directory (and, by default, subdirectories) into the content repository. Directories are automatically recreated as hierarchy nodes (folders) in the content repository. The directory structure you load into the repository should only contain the content you want to add to the repository. The BulkLoader loads all files within this directory structure.

**Tip:** You can configure BulkLoader, using command-line flags, to ignore or include particular files or folders based on filename pattern matching.

## <span id="page-6-1"></span>Preparing Metadata Files

Each piece of content in the repository is mapped to a specific *type*. A type includes default and user-defined properties. These properties, also known as metadata, allow content items in the repository to be identified and searched.

BulkLoader allows you to automatically associate individual files and/or directories of files with specific types. This section describes both of these associations. In addition, this section describes how to add metadata when Library Services are enabled for your repository and how to name and store metadata files properly.

### <span id="page-6-2"></span>**Defining Metadata for a Directory of Files**

If you know that an entire directory (and, by default, its subdirectories) contains files of the same type, you can specify that type to be associated with all of those files when BulkLoader stores them in the repository. To do this, place a file called  $\dim \mathfrak{m}$ , properties in the root directory containing the related content. This file must contain a single line:

```
nodeType=type
```
where  $type$  is the name of the type to associate with the content. For example:

#### noteType=image

By default, all content in the directory and its subdirectories will be associated with the type. If a subdirectory contains another  $\dim$ . md. properties file, then the type defined in that file overrides the original one for that directory and any of its subdirectories. Furthermore, if a *filename*.md.properties file is encountered, it also overrides the dir.md.properties file for that specific file. The *filename*.md.properties file is described next.

### <span id="page-7-0"></span>**Defining Metadata for Specific Files**

You can also define metadata for specific files loaded by BulkLoader. To do this, create a file called:

#### *filename*.md.properties

for each piece of content, where *filename* is the name of the file with which the metadata is associated. This file must contain all of the name/value pairs associated with a type. For example, the following entries are associated with the Ad type:

```
noteType=Ad
height=65
width=115
adTargetUrl=
adTargetContent=
adWinClose=
adWinTarget=
adWinTitle=
adClickTarget=
adUseXhtml=
adAltText=BEA Logo
adMapName=
adMap=
adBorder=
audience=internal
```
You can then add values for some or all of these properties and save the file. Place the saved file in the same directory as the content item with which it is associated. When BulkLoader runs, the metadata will be stored and permanently associated with the specified content item.

#### <span id="page-7-1"></span>**Metadata Guidelines**

- At least one of the primary properties of a content type MUST be binary.
- If a type has required fields, those fields must be given values in the *filename*.md.properties file.
- If you are bulkloading for a filesystem respository, only one binary property is allowed, and it must be the primary property.
- When uploading DATE/TIME properties, you need to use the java.text.DateFormat.SHORT format which is  $MM/DD/YYHH:MMAM/PM$ . The order of the day/month in the date is dependent on the locale of the JVM.

## <span id="page-8-0"></span>**Creating Metadata for a Library Services-Enabled Repository**

If you are storing content in a Library Services-enabled repository, you must include the lifecyclestatus key in the *filename*.md.properties file for each content item. The lifecyclestatus key takes the following integer values that indicate the status of the content item:

#### **Table 1**

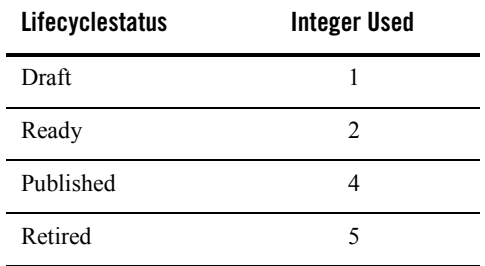

For example, the following md.properties entries are associated with the Ad type, and include the lifecyclestatus entry, where the status value is set to 2, or "ready".

```
nodeType=Ad
height=65
width=115
adTargetUrl=
adTargetContent=
adWinClose=
adWinTarget=
adWinTitle=
adClickTarget=
lifecyclestatus=2
adUseXhtml=
adAltText=BEA Logo
adMapName=
adMap=
adBorder=
audience=internal
```
You can then add values for some or all of the other properties and save the file. Place the saved file in the same directory as the content item with which it is associated.

### <span id="page-9-0"></span>**Naming and Storing Metadata Files**

When BulkLoader encounters a directory to process, it tries to load metadata property files. First, BulkLoader looks for a file called  $\dim \mathfrak{m}$ , properties in the directory. If there are no overriding metadata files, these properties are applied to all content items in the directory and, unless overridden, its subdirectories. Metadata files can be associated with specific content files, and these metadata files override the directory level file. Metadata files associated with specific content files must be named according to the following convention:

```
filename.md.properties
```
where *filename* is the name of the associated content item file. For example:

```
logo.gif.md.properties
```
In this case, the metadata file is associated with an image file called  $logo$ .gif.

**Note:** You can change the default extension from md.properties to anything you like, using BulkLoader's -mdext parameter.

**Tip:** By default, BulkLoader recurses into subdirectories and properties in an dir.md.properties file are inherited by content in subdirectories. You can override this behavior by specifying the  $\pm$ recurse flag (to turn off recursion) and the  $\pm$ inheritProps flag (to turn off metadata property inheritance in subdirectories).

#### <span id="page-9-1"></span>**Metadata Summary**

In summary, BulkLoader gathers content metadata from the following sources, in the order shown:

- The dir.md.properties file in a parent folder.
- The dir.md.properties file in a subfolder.
- $\bullet$  A filename.md.properties file (applied to a specific file)
- $\bullet$  The  $\leq$  The  $\leq$  tags in an HTML file. For more information, see the description of the htmlPat flag in the section [BulkLoader Parameter Reference.](#page-12-0)
- The list of LoadFilters. For more information, see the description of the filter flag in the section [BulkLoader Parameter Reference.](#page-12-0)

## <span id="page-10-0"></span>**Configuring and Running BulkLoader**

Typically, you run BulkLoader from a script.

**Note:** If BulkLoader fails with an out-of-memory error, increase your Java heap size. You may do this in the BulkLoader script by passing -Xms*xxx*m as a parameter to the BulkLoader command, where*xxx* is the number of megabytes. For example -Xms1000m.

The following script is provided with BEA Weblogic Workshop:

Windows: Weblogic81b\portal\bin/load cm data.cmd **Unix:** Weblogic81b/portal/bin/load\_cm\_data.sh

You need to edit this script to run in your environment, and to customize parameters that are passed to the BulkLoader program itself. This section explains how to set up and run this command script.

**Note:** BEA Weblogic server must be running when you use BulkLoader.

- 1. Open the script file for editing.
- 2. Set the PLATFORM\_HOME variable to point to your WebLogic Server installation. For example:

PLATFORM\_HOME=C:\bea\weblogic81

3. Set the CM DATA variable to point to the parent directory of the directory containing the content you want to load into the content repository. For example, if the content you want to store is in a directory called images, located in D:\myContent\images, then set CM\_DATA to:

CM\_DATA=D:\myContent

4. Configure the BulkLoader command parameters in the command script. For example:

%JAVA\_HOME%\bin\java -classpath %CLASSPATH% com.bea.content.loader.bulk.BulkLoader **-verbose -repository "MyRepository" -application portalApp -d %CM\_DATA% file1 file2 filen**

The parameters shown in bold type are described in the following table:

#### **Table 2**

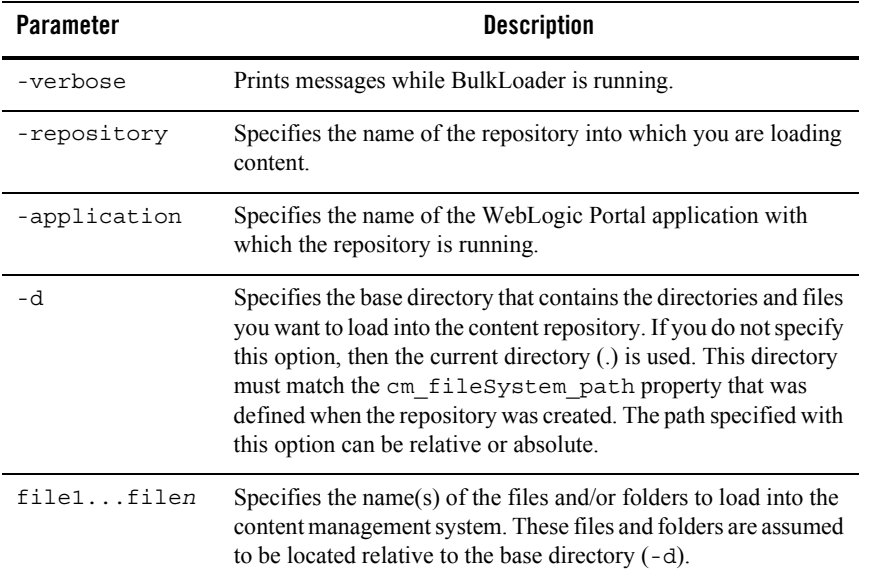

For a description of all BulkLoader parameters, see the [BulkLoader Parameter Reference](#page-12-0).

**Tip:** You can run the BulkLoader script from the command line or by double-clicking the file icon.

## <span id="page-11-0"></span>BulkLoader Command Examples

**Note:** The BulkLoader command does not support wildcards or regular expressions in its parameter list.

The following command recursively loads all files in the directories Images, Audio, and Doc in D:\media. Note that Images, Audio, and Doc must each contain a dir.md.properties file, or there must be a *filename*.md.properties file defined for each content item in those directories.

```
%JAVA_HOME%\bin\java -classpath %CLASSPATH% 
com.bea.content.loader.bulk.BulkLoader -verbose -repository 
"MyRepository" -application portalApp -d D:\media Images Audio Doc
```
The following command loads all files in  $D$ : \media\images. The command does not recurse into subdirectories. Metadata files with a \*.info.properties naming convention are recognized.

%JAVA\_HOME%\bin\java -classpath %CLASSPATH% com.bea.content.loader.bulk.BulkLoader **-verbose -repository "MyRepository" -application portalApp -mdext info.properties +recurse -d D:\media images** 

## <span id="page-12-0"></span>**BulkLoader Parameter Reference**

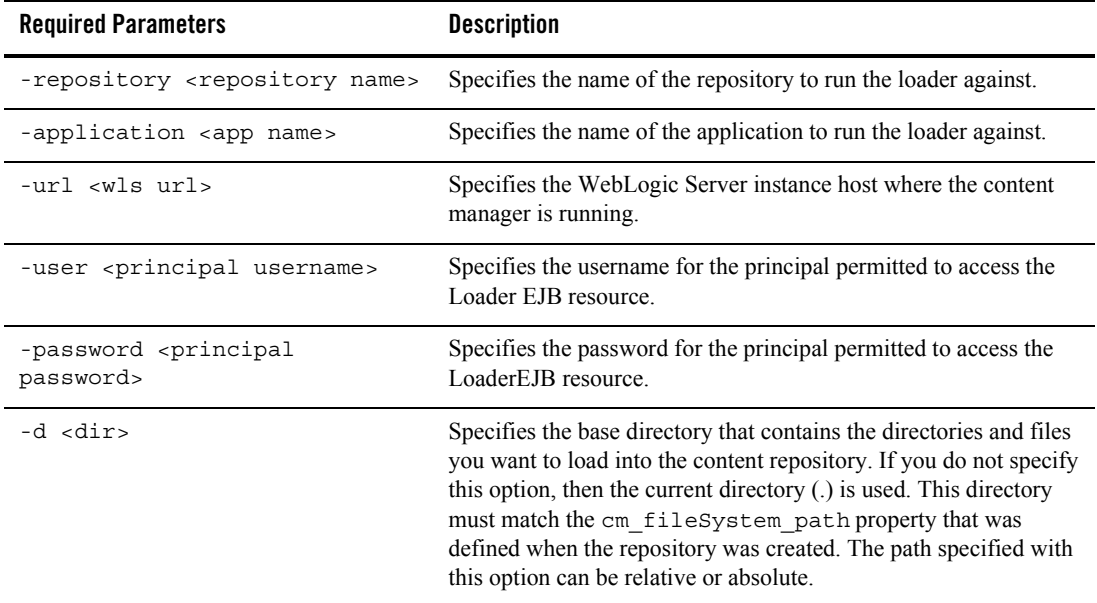

**Table 3 Required BulkLoader parameters**

#### **Table 4 Optional BulkLoader parameters**

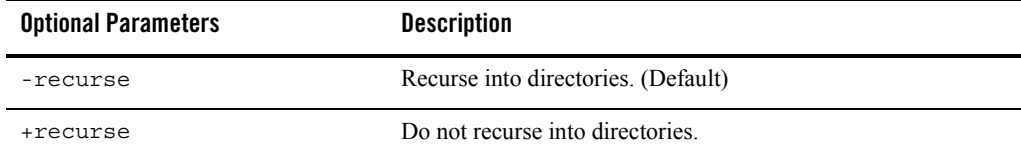

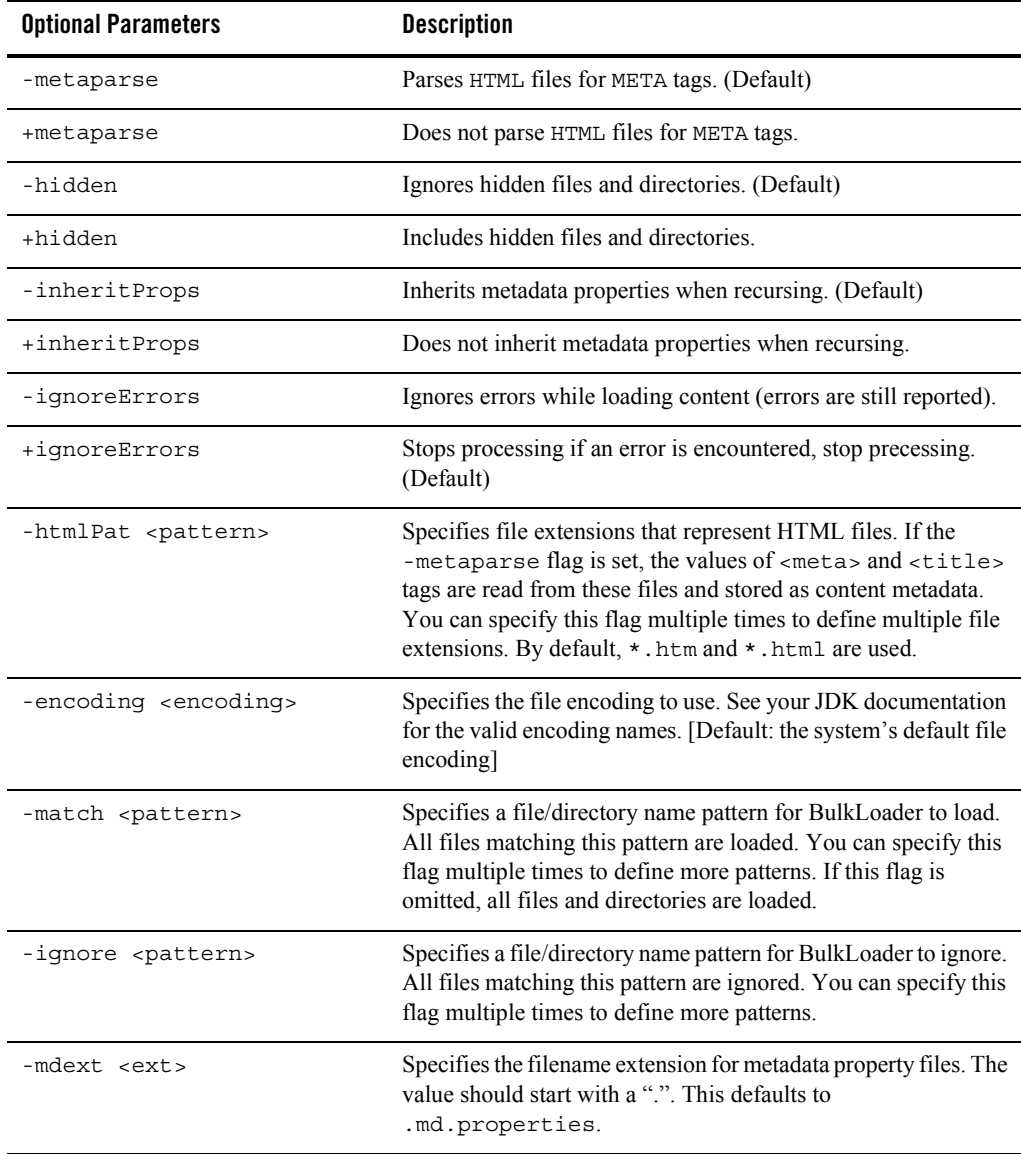

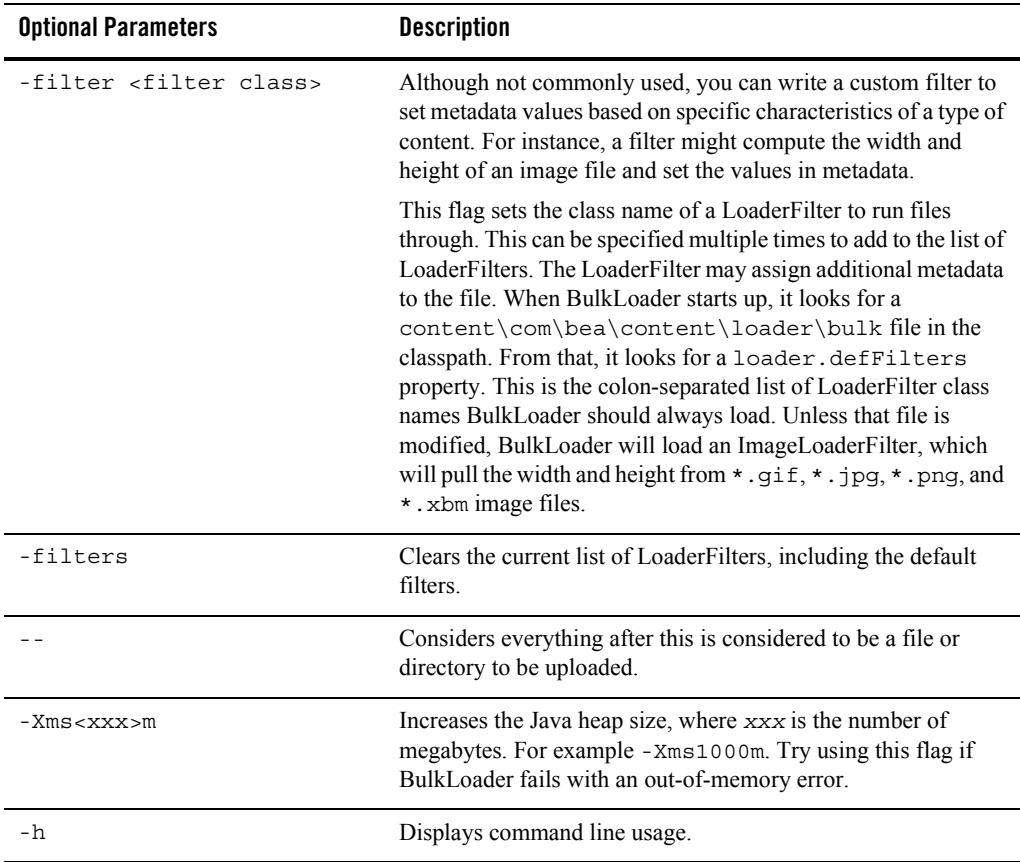

## <span id="page-15-0"></span>Example BulkLoader Script

The following script is provided with WebLogic Workshop. The script configures the appropriate paths and runs the BulkLoader program. You can modify this script as you want, to suit your specific environment and needs.

**Listing 1-1 BulkLoader Script (Windows):** Weblogic81b/portal/bin/load\_cm\_data.cmd

```
@ECHO OFF
REM 
#########################################################################
REM # (c) BEA SYSTEMS INC. All rights reserved
REM #
REM 
##########################################################################
SETLOCAL
SET PLATFORM_HOME=C:\bea\weblogic81
FOR %%i IN ("%PLATFORM_HOME%") DO SET PLATFORM_HOME=%%~fsi
SET PORTAL HOME=%PLATFORM HOME%\portal
SET P13N_HOME=%PLATFORM_HOME%\p13n
CALL %PLATFORM_HOME%\common\bin\commEnv.cmd
@rem 
**************************************************************************
@rem Set any additional CLASSPATH information below
@rem 
**************************************************************************
setCLASSPATH=%POINTBASE CLASSPATH%;%WEBLOGIC CLASSPATH%;%P13N HOME%\lib\
p13n_system.jar;%PORTAL_HOME%\lib\content.jar;%PORTAL_HOME%\lib\
content_system.jar;%CLASSPATH%
REM Set some defaults
if "%CM_DATA%"=="" set CM_DATA=..\db\data\sample\cm_data
%JAVA_HOME%\bin\java -classpath %CLASSPATH% 
com.bea.content.loader.bulk.BulkLoader -verbose -repository "BEA 
Repository" -application portalApp -d %CM_DATA% Ads
ENDLOCAL
```
Example BulkLoader Script